# INSTALACIÓN DE WINDOWS

Andrés Camilo González Velásquez.

Tec. Software.

- Para instalar Windows en un equipo que no tenga ningún sistema operativo instalado usted necesitara: -Una USB con el iso del Windows o un cd.
- Tomando en cuenta de que no necesitara particionar el disco duro puesto que será el so principal, lo que le aparecerá será lo siguiente:

Lo que debe de hacer aquí es insertar el USB o cd con el iso del Windows y luego presionar cualquier tecla

Press any key to boot from CD or DUD...\_

Aquí deberá seleccionar el lenguaje de preferencia, su zona horaria y el tipo de teclado y luego darle a continuar

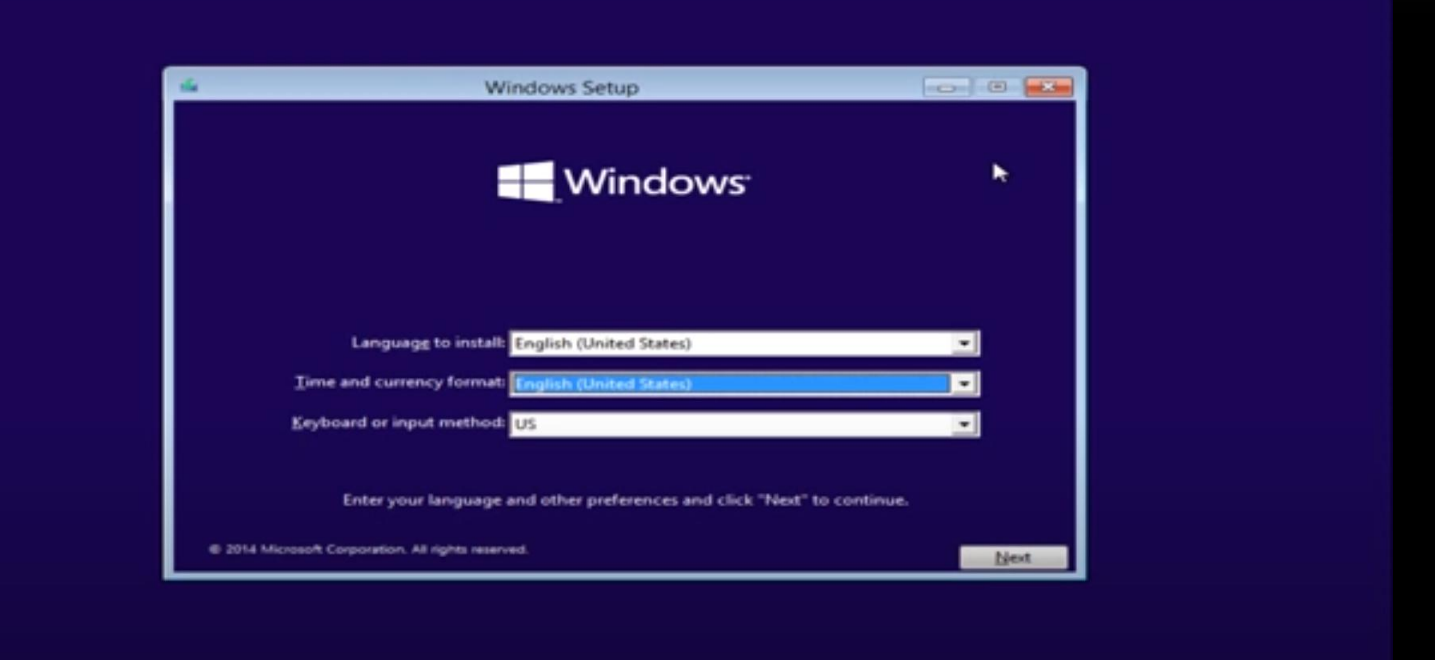

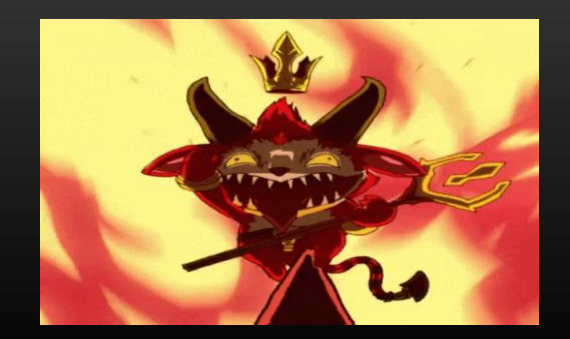

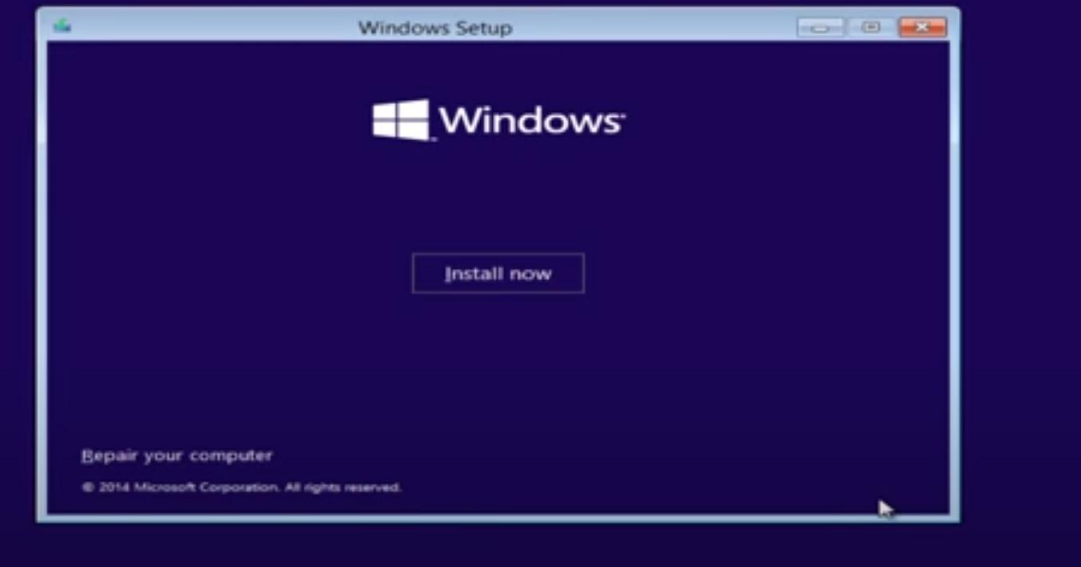

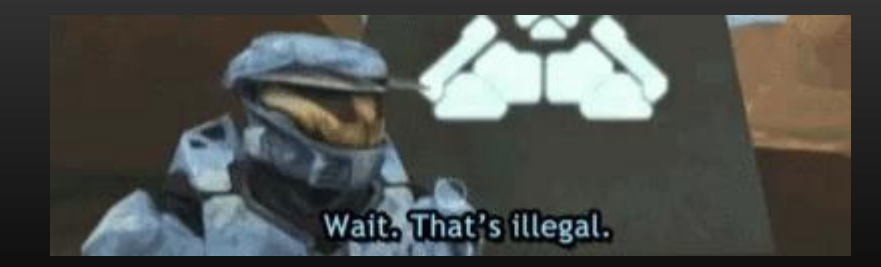

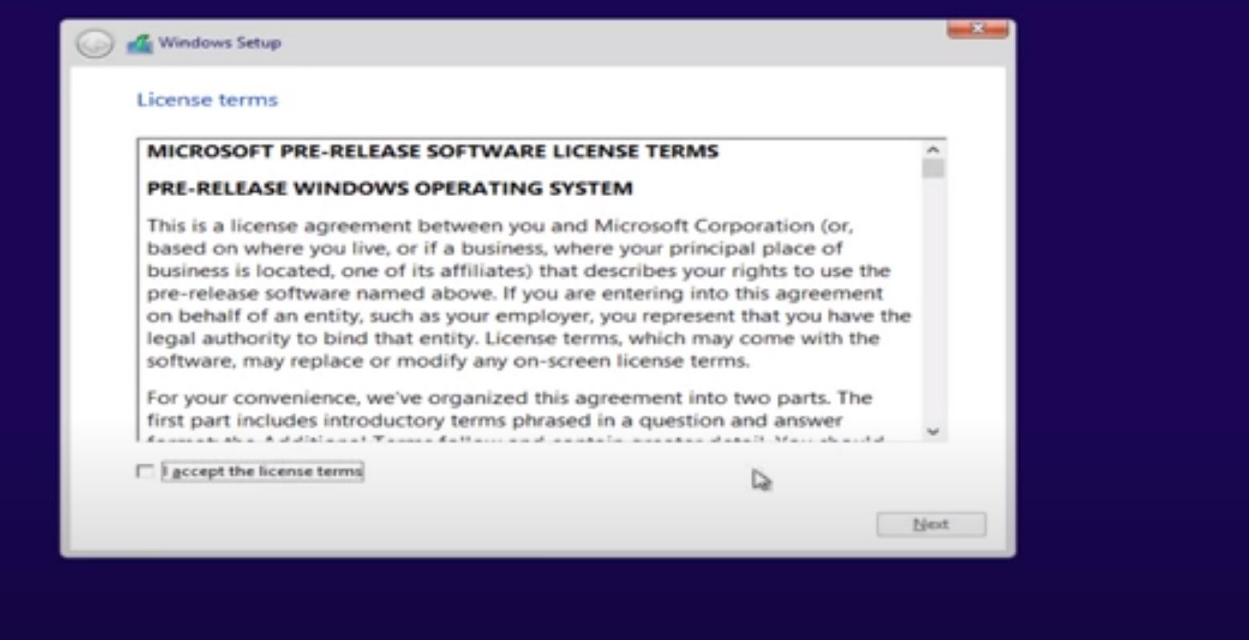

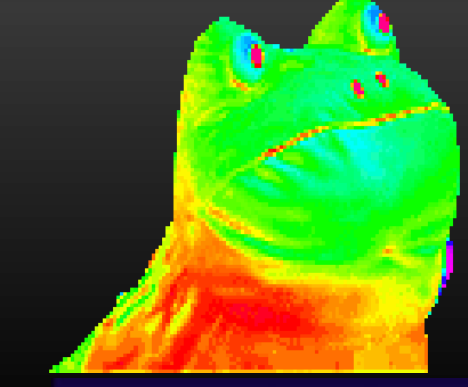

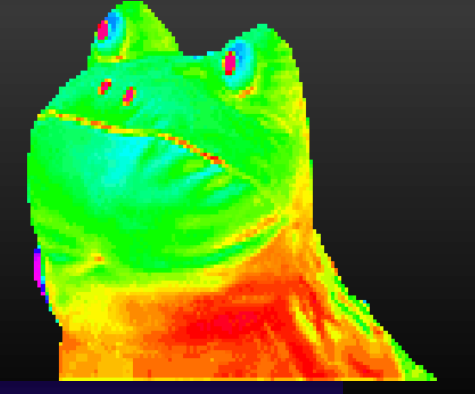

### Settings

#### **Express settings**

We recommend these settings, which include occasionally sending info to Microsoft. You can customize these settings now or later.

- Automatically find and connect to devices and content on this network.
- Automatically install Windows updates, app updates, and device software.
- Turn on Do Not Track in Internet Explorer. .
- Help protect your PC from unsafe files, apps, and websites, and check online for solutions to problems. ٠
- Help improve Microsoft software, services, and location services by sending us info.
- Use Bing to get search suggestions and web results in Windows Search, and let Microsoft use your location and other info to personalize your experiences.
- . In Internet Explorer, use page prediction to preload pages, which sends your browsing history to Microsoft.
- Let Windows and apps use your name, account picture, and advertising ID, and request your location from the Windows Location Platform.

Learn more about express settings

Privacy statement

৬

**Use express settings** 

**ESP** 

Customize

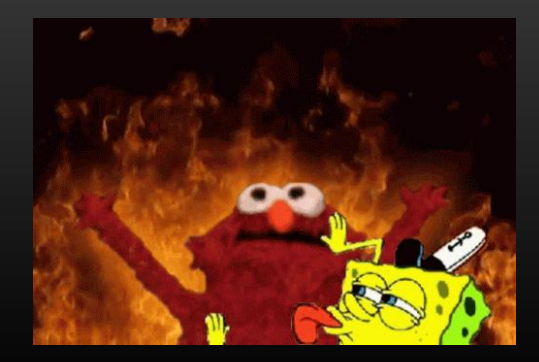

### → Sign in to your Microsoft account

Sign in to easily get your online email, photos, files, and settings (like browser history and favorites) on all your devices. You can manage your synced settings at any time.

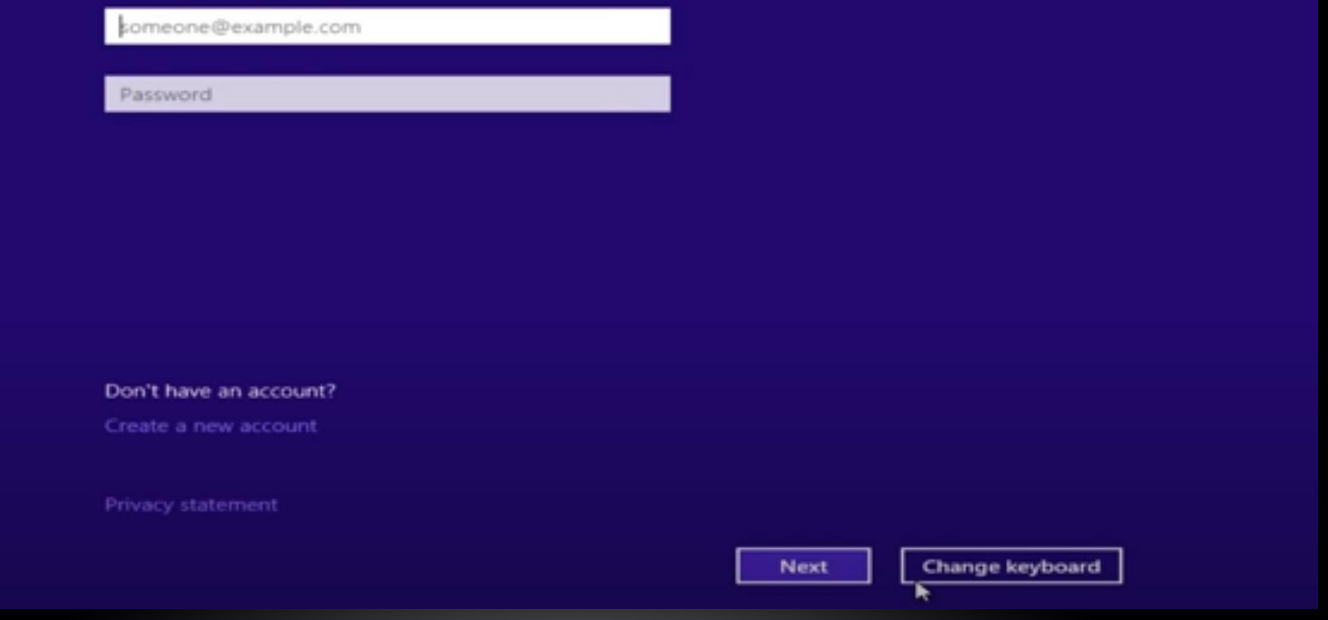

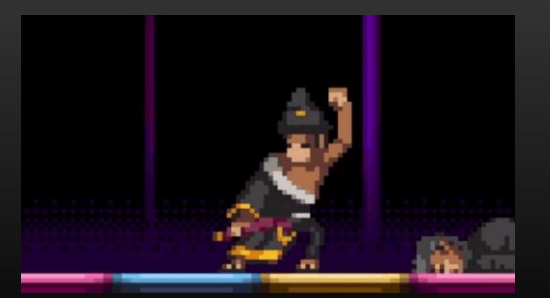

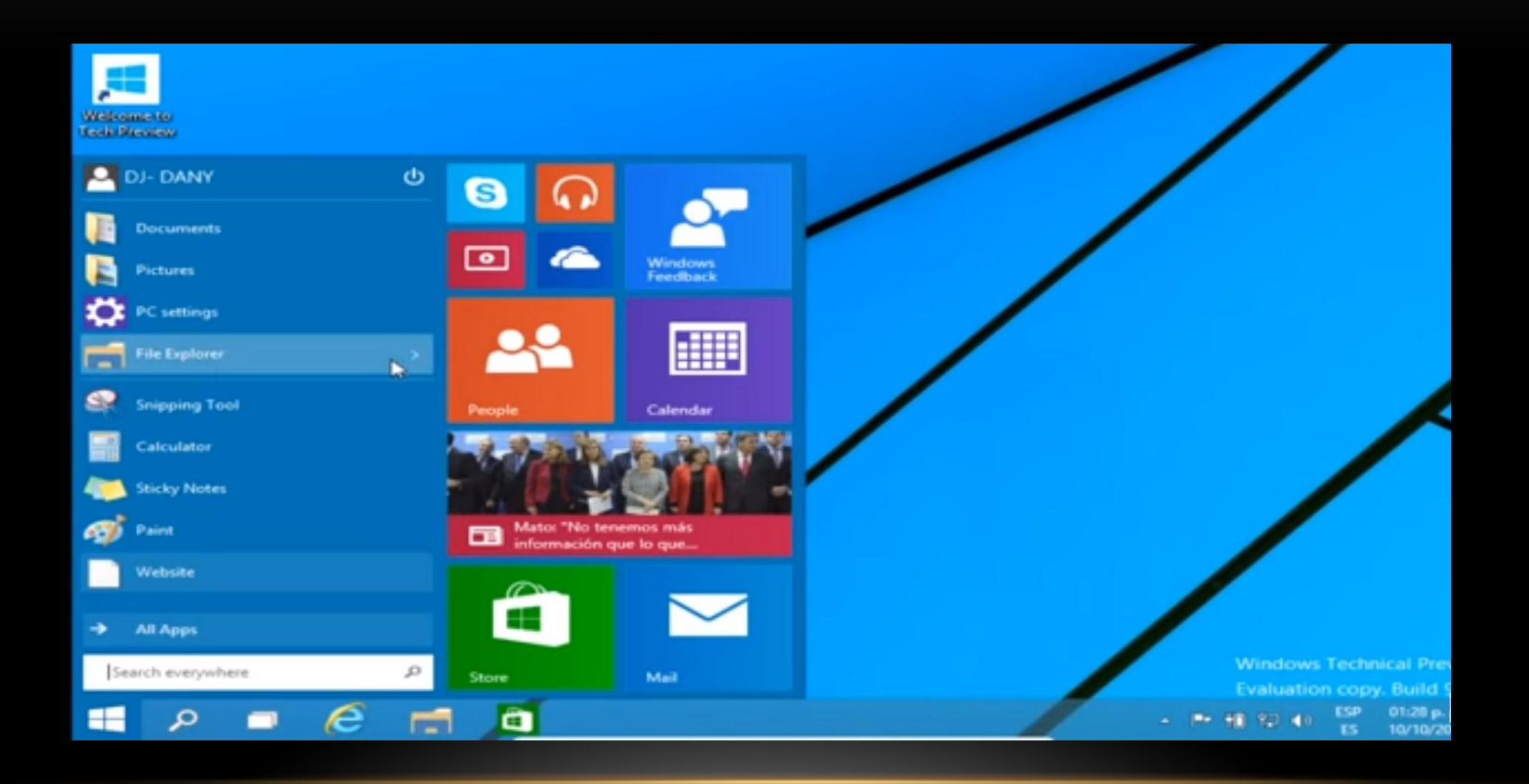

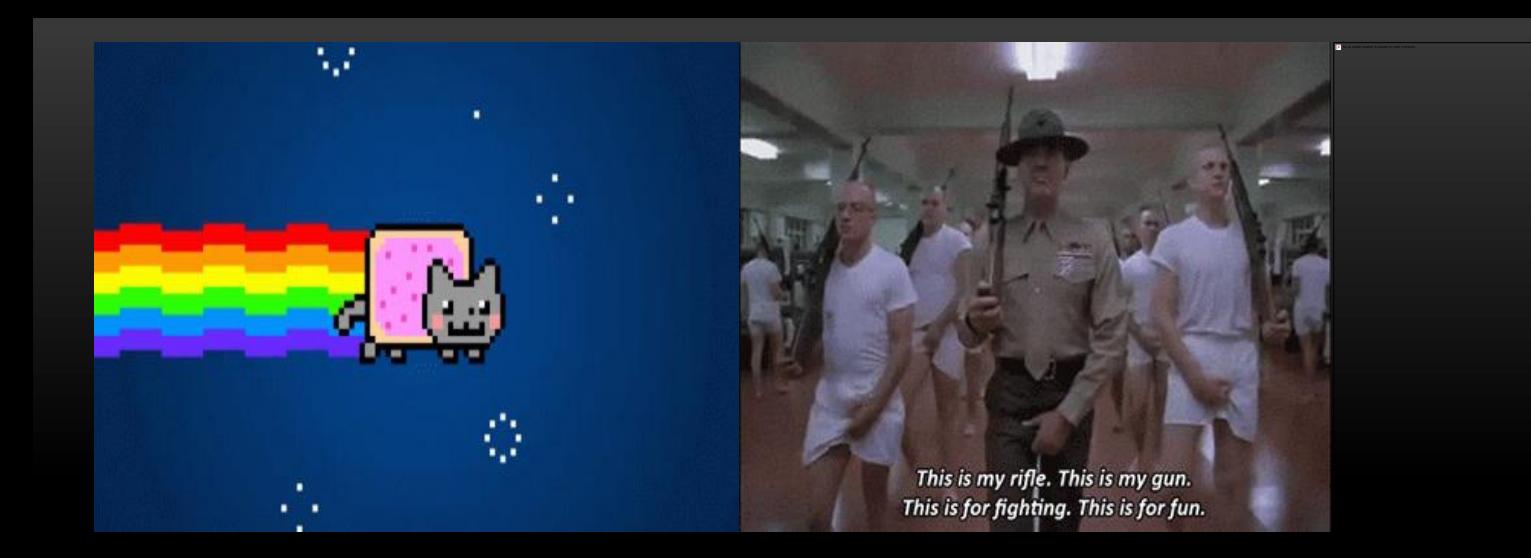

## GRACIAS POR SU ATENCIÓN .\_.XD

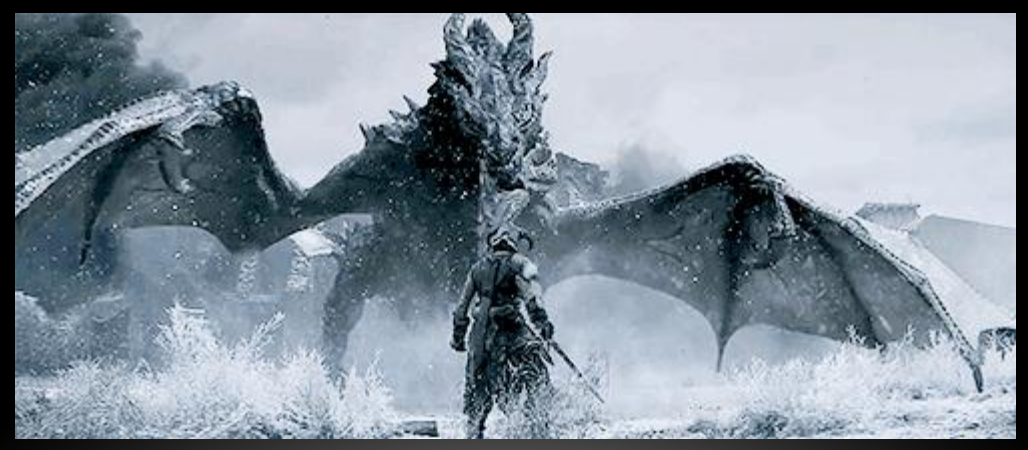